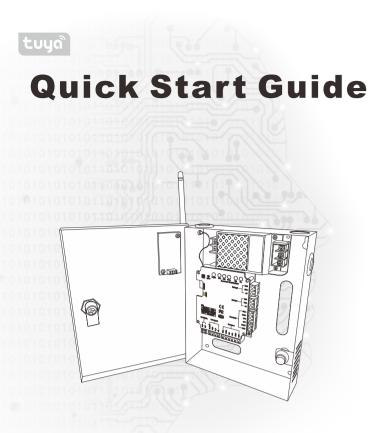

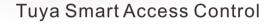

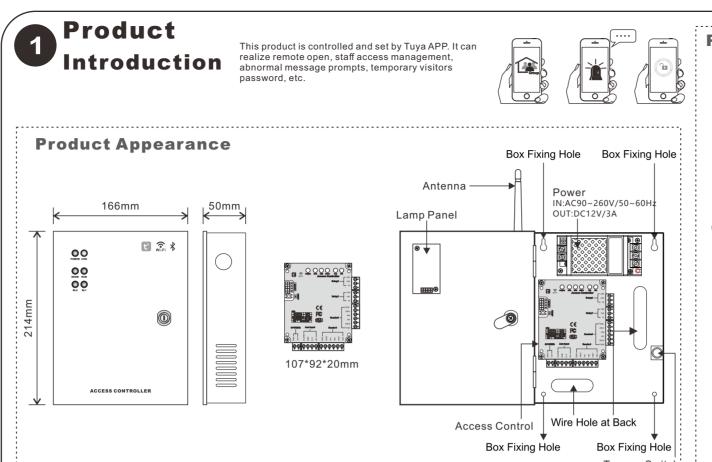

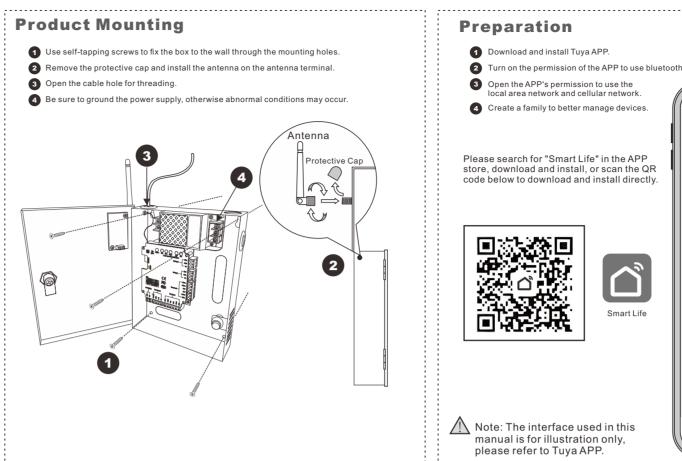

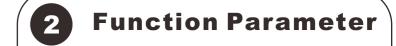

| Item                    | Parameter                                    |
|-------------------------|----------------------------------------------|
| Material                | ABS, aluminum alloy, toughened Glass         |
| Working Voltage\Current | DC12V±10%\2A(Non-loaded)                     |
| Processor               | High-performance dual-core ARM chip /ISP/NPU |
| Communication Mode      | WiFi/Bluetooth                               |
| Recognition Speed       | <0.5s                                        |
| Users                   | 500                                          |
| Verification Type       | Card/Password/Card+Password                  |
| Temporary Code          | 10                                           |
| Password support digits | 6Bit                                         |
| Lock Control Output     | 1                                            |
| Alarm Output            | 1                                            |
| Temper Switch           | 1                                            |
| Exit Button             | 1                                            |
| Door Magnet Input       | 1                                            |
| Working Environment     | -20°C-60°C /10%-90%                          |
| IP Grade                | IP53                                         |
| Install Type            | Wall                                         |
| Size                    | L214XW166XH50mm                              |

OUTPUT:

50/60Hz

Z N AC 90~260V

Distance<100M

Distance 60M. max. can

Distance<150-200M

Distance<150M

not over 100M.

Danger of strong electricity!

Wire Model

RVV2\*1.0

RVV4\*0.5

## **Statement**

To the maximum extent permitted by law, the products described in this manual (including hardware, software, imware, etc.) are provided as they are. There may be defects, errors, or malfunctions. This manual is for juidance only. The graphics, icons, and illustrations provided in the manual are for explanation and illustration hyl. There maybe differences with specific products, please refer to the actual product. The company does not provide any form of express or implied guarantee, including but not limited to guarantees of marketability, and the product of the provided any form of express or implied guarantee, including but not limited to guarantees of marketability. odive any special guarantees caused by the use of this manual or the company's products. Incidental, s caused by this. However, the company will provide users with product-related technical support. on you use this product, you will collect, store, and use important personal information. As the data co

tored to an image.

asse observe the laws and regulations of the place of use when using the product. If this product is used to ringe the rights of a third party or other improper purposes, the company will not bear any responsibility. he content of this manual conficts with applicable laws, the legal provisions shall prevail.

**For More Help** 

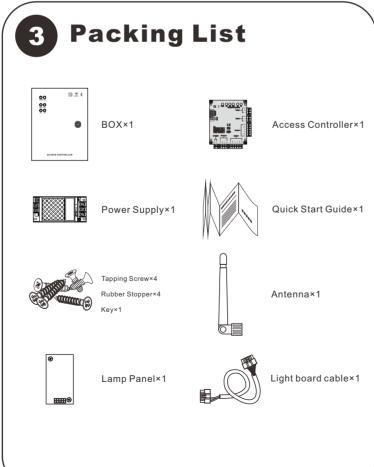

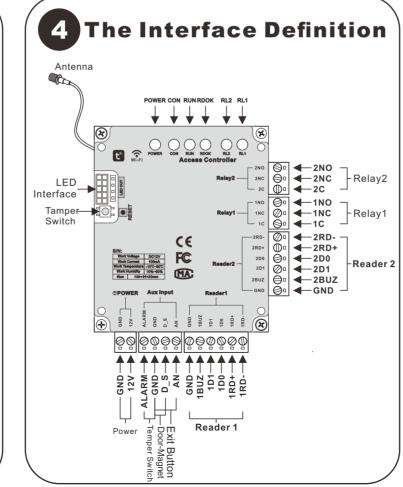

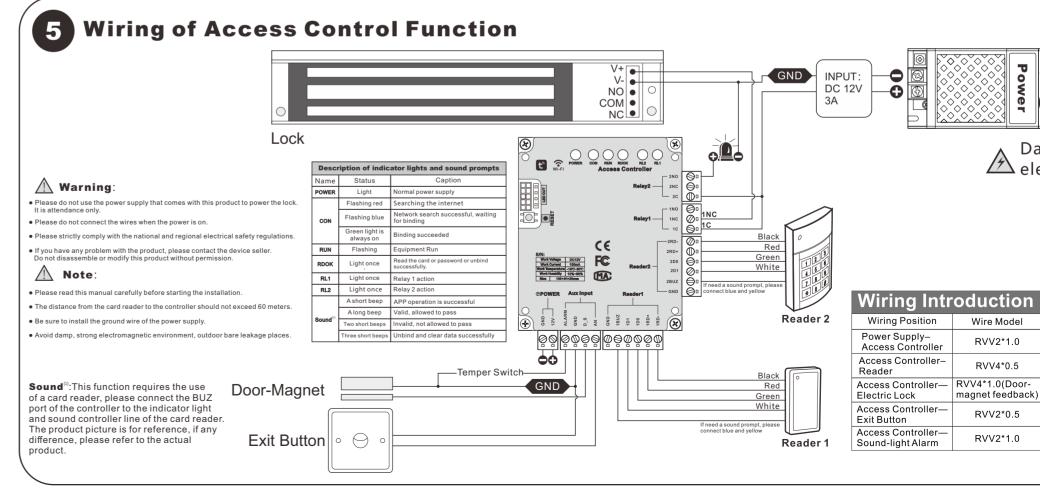

(?) FAQ & Feedback

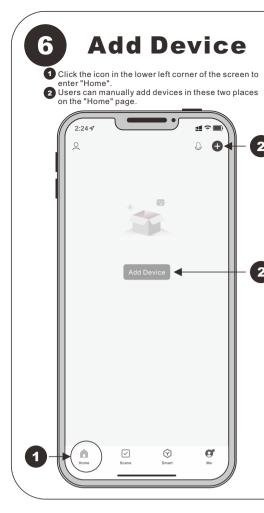

When the CON light of the device is flashing blue, the APP will automatically search for the

Device to be added: 1

- 4 Select the WIFI that will be used. Note: The WIFI used must be the same as the WIFI used by the mobile phone.
- 5 Fill in the WIFI login password.

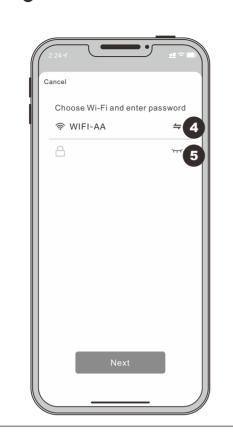

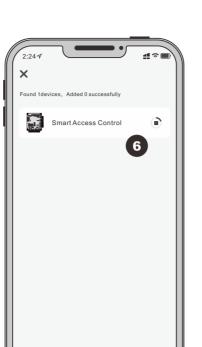

6 Log in to WIFI and wait for binding.

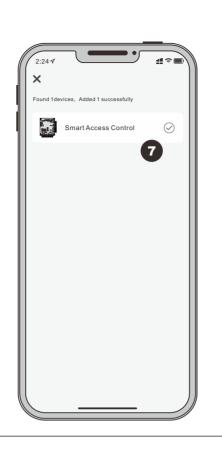

7 Binding succeeded.

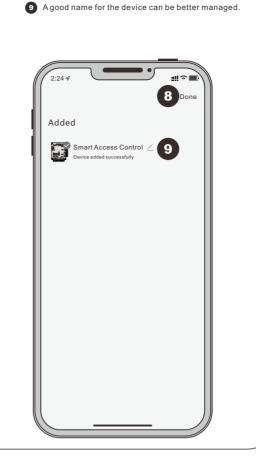

8 Finish adding.

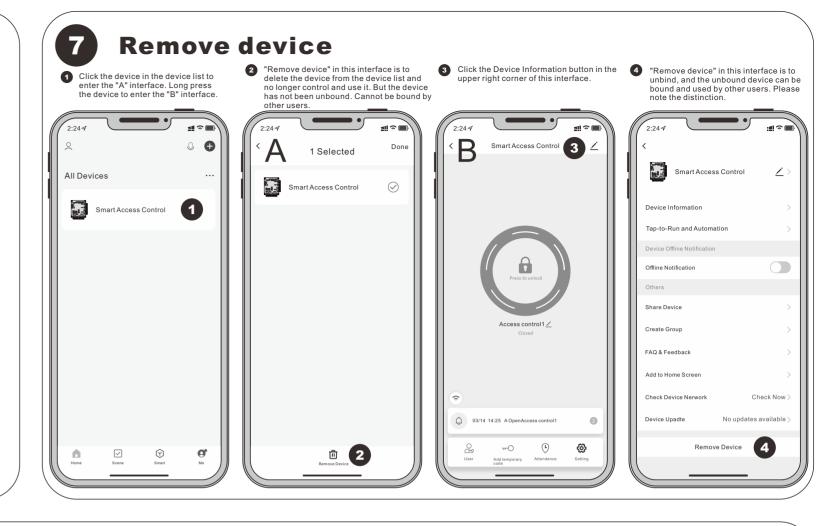

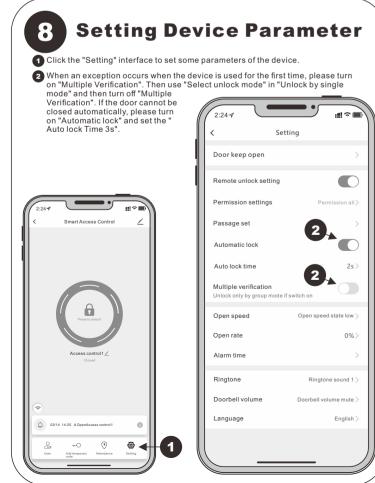

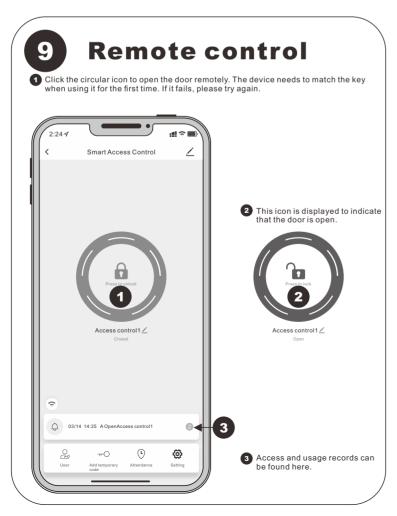

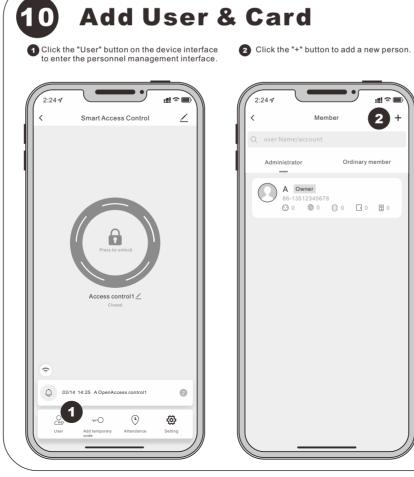

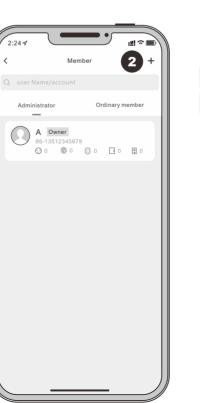

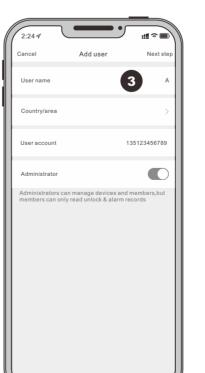

and go to "Next" after completion.

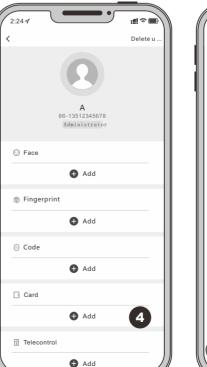

3 Enter the basic information of the personnel, 4 Click "Add Card" to add a card to the person. 5 With the card ready, click "Start Add".

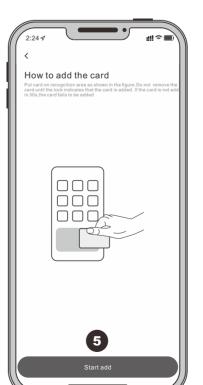

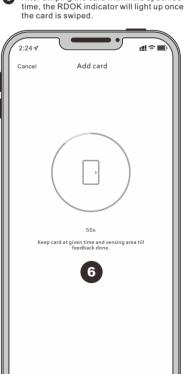

6 After swiping the card within the specified

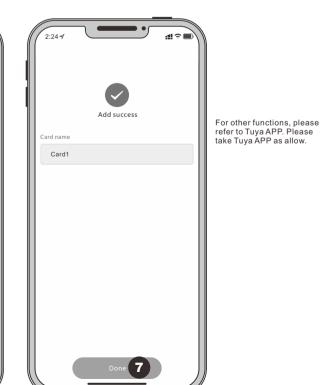

7 Add complete.